#### **Release Notes**

for

OmniVista 2500 NMS Enterprise Version 4.2.1.R01 Maintenance Release 1

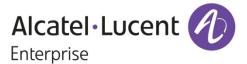

February 2017
Revision C
Part Number 033131-10
READ THIS DOCUMENT
OmniVista 2500 NMS
for

VMware ESXi: 5.5 and 6.0 VirtualBox: 5.0.10 MS Hyper-V: 2012 R2 and 2016

ALE USA Inc. 26801 West Agoura Road Calabasas, CA 91301 +1 (818) 880-3500

## OmniVista 2500 NMS Enterprise 4.2.1.R01 (MR 1) Release Notes

## **Table of Contents**

| 1.0 Introduction                                  | 1  |
|---------------------------------------------------|----|
| 1.1 Technical Support Contacts                    | 1  |
| 1.2 Documentation                                 | 1  |
| 1.3 New in 4.2.1.R01 Maintenance Release 1        | 1  |
| 2.0 System Requirements                           | 4  |
| 2.1 Proxy Requirements                            | 5  |
| 3.0 Installation                                  |    |
| 4.0 Known Problems                                | 5  |
| 4.1 Known Application Visibility Problems         | 5  |
| 4.2 Known CLI Scripting Problems                  | 6  |
| 4.3 Known Locator Problems                        | 7  |
| 4.4 Known PolicyView Problems                     | 7  |
| 4.5 Known Resource Manager Problems               | 7  |
| 4.6 Known Topology Problems                       | 8  |
| 4.7 Known Unified Access Problems                 | 8  |
| 4.8 Known VM Manager Problems                     | 9  |
| 4.9 Known Other Problems                          | 10 |
| 5.0 Release Notes PRs Fixed                       | 11 |
| 5.1 PRs Fixed Since 4.2.1.R01 GA                  | 11 |
| 5.2 PRs Fixed Since 4.1.2.R03                     | 11 |
| 5.3 PRs Fixed Since 4.1.2.R02                     | 12 |
| 5.4 PRs Fixed Since 4.1.2.R01 Maintenance Release | 12 |
| 5.5 PRs Fixed Since 4.1.2.R01                     | 12 |
| 5.6 PRs Fixed Since Release 4.1.1                 | 12 |
| 5.7 PRs Fixed Since 3.5.7 Maintenance Build       | 12 |
| 5.8 PRs Fixed Since Release 3.5.7 GA              | 13 |

## **Revision History**

| Release   | Revision | Date     | Description of Changes |
|-----------|----------|----------|------------------------|
| 4.2.1.R01 | С        | 02/02/17 | Maintenance Release 1  |
| 4.2.1.R01 | В        | 09/30/16 | Release Notes Update   |
| 4.2.1.R01 | А        | 09/22/16 | GA Release             |
| 4.1.2.R03 | А        | 01/29/16 | GA Release             |
| 4.1.2.R02 | А        | 05/22/15 | GA Release             |
| 4.1.2.R01 | В        | 12/19/14 | Maintenance Release    |
| 4.1.2.R01 | А        | 10/24/14 | GA Release             |
| 4.1.1     | В        | 12/19/14 | Maintenance Release    |
| 4.1.1     | А        | 09/10/14 | GA Release             |
| 3.5.7     | В        | 04/21/14 | Maintenance Release    |
| 3.5.7     | А        | 01/27/14 | GA Release             |

## 1.0 Introduction

OmniVista 2500 NMS Enterprise 4.2.1.R01 Maintenance Release 1 (MR 1) (OV 2500 NMS-E 4.2.1.R01 (MR 1)) is installed as a Virtual Appliance, and can be deployed on the following Hypervisors: VMware ESXi, VirtualBox, Hyper-V:

VMware ESXi: 5.5 and 6.0

VirtualBox: 5.0.10

MS Hyper-V: 2012 R2 and 2016.

This document details new features and known problems, limitations, and workarounds for OV 2500 NMS-E 4.2.1.R01 MR 1. The information in this document is a supplement to the OV 2500 NMS-E 4.2.1.R01 GA Release Notes and contains post-GA features and information. Please review the OV 2500 NMS-E 4.2.1.R01 GA Release Notes, and read this document in its entirety as it contains important operational information that may impact successful use of the application.

**Note:** OV 2500 NMS-E 4.2.1.R01 MR 1 is distributed as a Virtual Appliance only. It is run as a service using VirtualBox. There are no other standalone installers (e.g., Windows/Linux).

## 1.1 Technical Support Contacts

For technical support, contact your sales representative or go to the applicable Support Site:

• NAR: <a href="https://support.esd.alcatel-lucent.com/">https://support.esd.alcatel-lucent.com/</a>

• EMEA and APAC: <a href="https://businessportal2.alcatel-lucent.com">https://businessportal2.alcatel-lucent.com</a>

#### 1.2 Documentation

The user documentation is contained in the on-line help installed with this product. Click on the Help link (?) in the upper-right corner of a page to access the online help for the page.

## 1.3 New in 4.2.1.R01 Maintenance Release 1

## **Applications**

The following application updates have been made since the GA Release.

## **Device/Release Support**

#### **OS6850**

• OmniVista now supports OS6850 Switches running AOS 6.4.4.743.R01 and higher.

#### 9700E/9800E

 OmniVista now supports OS9700E and 9800E Switches running AOS 6.4.6.380.R01 and higher.

#### OmniVista 2500 NMS Enterprise 4.2.1.R01 (MR 1) Release Notes

#### AOS 6.7.1.R04

 OmniVista 2500 NMS now supports AOS 6.7.1.R04 on all previously supported OS6250, OS6350, and OS6450 Switches.

#### AOS 8.3.1.R02

 OmniVista 2500 NMS now supports AOS 8.3.1.R02 on all previously-supported OS10K, OS6860/6860E, and OS6900 Switches.

#### OAW 6.4.4

OmniVista 2500 NMS now supports OAW 6.4.4 on OAW-4030, OAW-4704, and OAW-4604 devices.

## **Hypervisor Platforms**

• OmniVista can now be deployed on Microsoft Hyper-V 2016.

## **Discovery**

- A new Ports menu item was added to the Discovery application. A Ports Table will
  display information for selected devices, and also allow you to enable/disable ports. You
  can display port information for up to 50 devices at a time.
- A new column was added to the Inventory Table in Discovery "Last Reboot Time". The field displays the date and time a device was last rebooted.

#### **Notifications**

- You can now enter multiple e-mail addresses when configuring an E-Mail Trap Responder. Each address must be separated by a semi-colon.
- You can now customize the Subject Line in an E-Mail Responder. By default, the following is included in the Subject Line of an E-Mail Trap Responder: "OmniVista: Trap(s) Received \$TrapSeverityCount\$".
- You can specify a Trap Responder to respond to trap severity level or trap conditions using filters. The following conditions can be configured for filters:
  - Name
  - Synopsis
  - Agent
  - Agent Name
  - Date/Time
  - Severity
  - Acknowledge
  - SNMP Variables.

#### **mDNS**

 mDNS is now supported on OS6865 and OS9900 Switches running AOS 8.3.1.R02 and higher.

## ProActive Lifecycle Management (PALM)

• The ProActive Lifecycle Management feature is now supported on OS6400 (AOS 6.4.5.635.R02 and higher.)

## Resource Manager

OmniVista backups are stored on the OmniVista Server, enabling the user to SFTP them
to any remote server. The files are located in the serverBackups Directory.

## Topology

- LLDP Links for Third-Party Switches are now supported and displayed in Topology maps. However, you must first add the Mibset for the device using the Third Party Devices Support Feature in the Discovery application (Network – Discovery - Third Party Devices Support). Refer to the Discovery online Help for more details.
- Links between AOS and third-party devices as well as links between third-party devices are displayed in Topology maps. For this feature to work, the third-party device must support IEEE 802.1AB standard SNMP MIB "IldpMIB".
- Topology Map Device Clusters now provide information about the status of devices in the cluster as well trap status of devices in the cluster. If all devices in a cluster are "Up", the cluster circle displays in Blue. If any device in the cluster is "Down", the cluster circle displays in Red. A small circle at the top of the cluster displays the status of the highest severity trap generated by any device in the cluster. For example, if the highest level severity trap for any device in the cluster is "Critical", the circle will be Red. If the highest level severity trap for any device in the cluster is "Warning", the circle will be Green. If all traps generated by all devices in a cluster are "Normal", the Trap Status circle will not be displayed.

#### **Unified Access**

• The UNP feature within Unified Access is now supported on all AOS Switches.

## **Users and User Groups**

• If you select a non-local server for user authentication, you are now required to test the server connection by passing a credential check (username and password for the user configured on the selected RADIUS server) before connecting.

#### VA Menu

- Detailed online help is now available in the Virtual Appliance Menu by selecting the "Help" option at the top of each menu.
- You can now view the OV License Key using the Virtual Appliance Menu. From The Virtual Appliance Menu, select **2 Configure the Virtual Appliance**, to go to the Configure the Virtual Appliance Menu; then select **2 Display Current Configuration**.
- Two new menu items have been added to the Virtual Appliance Menu:
  - Login Authentication Server Used to view/change the OV 2500 NMS-E 4.2.1.R01
     Login Authentication Server.
  - Set Up Optional Tools Used to install/upgrade Hypervisor Optional Tools Packages

#### VLAN Manager

- You can now create multiple VLANs on multiple devices in one operation using the "VLAN Create" Wizard. You can also now remove specific VLANs from specific devices by selecting those devices using the "View by" option. When you delete a VLAN, the VLAN will only be removed from the selected devices.
- You can now display VLAN details by double-clicking on a VLAN in the VLANs Table.
   You can also display VLAN details by selecting a VLAN in the VLANs Table and clicking on the View Details button.
- IP interface creation on non-default VRFs is now supported on OS9700E Switches running AOS 6.4.6.380.R01 and higher.

## VM Manager

- A MAC Address column has been added to the VM Hosts Table.
- OmniVista supports Microsoft Hyper-V 2016.

## 2.0 System Requirements

The following builds are certified for OV 2500 NMS-E 4.2.1.R01:

#### **AOS**

- OS6250 6.6.5.R02, 6.7.1.R02, 6.7.1.R04
- OS6350 6.7.1.R02, 6.7.1.R04
- OS6450 6.6.5.R02, 6.7.1.R02, 6.7.1.R04
- OS6850 6.4.4.743.R01 and higher
- OS6850E 6.4.6.R01
- OS6855 6.4.6.R01
- OS6860/E 8.2.1.R01, 8.3.1.R01, 8.3.1.R02
- OS6865 8.3.1.R01, 8.3.1.R02
- OS6900 7.3.4.R02, 8.3.1.R01, 8.3.1.R02
- OS9700E 6.4.6.380.R01 and higher
- OS9800E 6.4.6.380.R01 and higher
- OS9900 8.3.1.R02
- OS10K 7.3.4.R02, 8.3.1.R01, 8.3.1.R02

#### **OmniAccess WLAN**

OAW 6.4.2, 6.4.3, 6.4.4

#### **OmniAccess WLAN IAP**

• OAW 6.4.3, 6.4.3.1, 6.4.4

## OmniVista 2500 NMS-E 4.2.1.R01 (MR 1) Upgrade Paths Certified

• 4.2.1.R01 GA - 4.2.1.R01 (MR 1)

**Note:** See the *OmniVista 2500 NMS-E 4.2.1.R01 Installation Guide (Rev. E)* for details on upgrading from 4.2.1.R01 GA using the "Upgrade Restore" option in the Virtual Appliance Menu. If you are upgrading from a previous release (3.5.7 – 4.1.2.R03), you must first upgrade to 4.2.1.R01 GA. See the *OmniVista 2500 NMS 4.2.1.R01 Installation Guide (Rev. D)* for details.

## 2.1 Proxy Requirements

OV 2500 NMS-E 4.2.1.R01 MR 1 uses external repositories for Application Visibility Signature File updates, ProActive Lifecycle Management (PALM), and the OmniVista 2500 NMS Software Repository, which is used for software updates/upgrades. If the OmniVista 2500 NMS Server has a direct connection to the Internet, a Proxy is not required. Otherwise, a Proxy should be configured to enable OV 2500 NMS-E 4.2.1.R01 MR 1 to connect to the OmniVista 2500 NMS External Repository.

## 3.0 Installation

OV 2500 NMS-E 4.2.1.R01 MR 1 can be installed as a fresh installation from a download file available on the Customer Support website; or can be upgraded from OV 2500 NMS-E 4.2.1.R01 GA using the OmniVista 2500 NMS Software Repository. See the *OmniVista 2500 NMS 4.2.1.R01 Installation Guide (Rev. E)* for details.

## 4.0 Known Problems

The following sections detail all known problems including known problems from previous releases.

## 4.1 Known Application Visibility Problems

## 4.1.1 User Allowed to Use the Same Application Group Name for Monitoring and Enforcement

A user should not be able to use the same Application Group Name for Monitoring and Enforcement.

**Workaround:** Do not create a Monitoring Group and Enforcement Group with the same name. PR# 221096

## 4.2 Known CLI Scripting Problems

## 4.2.1 CLI Scripting Built-In Variable Value Contains Extra Space

OmniVista 2500 NMS CLI Scripting built-in variables replaced by their value with extra " " (space)

**Workaround:** These spaces help many java scripts work in field. If you do not want the spaces around built-in variable values, you can use JavaScript to strip them off as follows:

```
<js>
var ipAddr = "$IP_ADDRESS";
ipAddr = ipAddr.substring(1);
cli.sendCmd("show running-config tftp://10.10.110.251/"+ipAddr);
</js>
PR# 163776
```

The following guidelines should be kept in mind when creating scripts for the CLI Scripting application:

- You must always use semicolons to mark the end of a line/statement.
- Multi-line comments are supported. Single-line comments ('//') are not.
- The dollar sign being used to identify user-defined variables, if you need to use it in another context, you need to go through a variable. For instance, to use it in a JavaScript variable called 'dollar': var dollar = String.fromCharCode(36)
- The <tapps>...</tapps> tags are not meant to be used for proper scripting; they are only commodity methods, allowing you to execute one command at a time. In other words, each tapps command must to have its own <tapps> tags.

For example:

PR# N/A

```
<tapps>import file1</tapps>
<tapps>import file2</tapps>
Rather than:
<tapps>
import file1
import file2
</tapps>
```

## 4.3 Known Locator Problems

## 4.3.1 User Cannot Navigate to Diagnostic Screen in Locator

User cannot navigate to the Diagnostic Screen when clicking on " Show ClearPass Authentication" in Locator.

**Workaround:** Go to Unified Access – Premium Services – BYOD - Diagnostics and input the IP/MAC to query data.

PR# 220966

## 4.4 Known PolicyView Problems

## 4.4.1 LDAP Policy with 'TCP Flags' Condition Fails in Notify

LDAP Policy with 'TCP Flags' Condition Fails in Notify because the "tcpflags" attribute is not getting processed in switch properly.

Workaround: No workaround at this time.

PR# 196666

## 4.4.2 OS6900-Q32 Does Not Support Port Type in Expert Mode Policy Action

OS6900-Q32 Does Not Support Port Type in Expert Mode Policy Action.

Workaround: No workaround at this time.

PR# 201688

# 4.4.3 Problems Re-Caching When Port Policy Applied to Both OS6900-X32 Switches and Non-OS6900-X32 Switches

If you mix OS6900-Q32 and other switches in a policy that contains an action on a physical port, the configuration can be applied on the wrong port on some switches. You can mix switches in a policy only if the policy does not contain any physical port in the policy action.

**Workaround:** If you want to create a policy with a Policy Action on a physical slot/port of OS6900-Q32 switches, do not include any switch that is not an OS6900-Q32 switch in the same policy. Create separate policies.

PR# 202737

## 4.5 Known Resource Manager Problems

## 4.5.1 BMF Upgrade Fails on OS6250 Switch

BMF upgrade (u-boot, miniboot and FPGA) fail on OS6250 Switch.

Workaround: Use the CLI to upgrade BMF manually.

PR# 210056

## 4.5.2 SSH Key and User Table Missing after Full Backup of OS6900 8.3.1

The SSH Key and User Table are missing after performing a full backup of OS6900 Switch running AOS 8.3.1.R01. User Table cannot be backed up.

Workaround: No workaround at this time.

PR# 219688

## 4.6 Known Topology Problems

## 4.6.1 AMAP Entries for ERP-RPL Links Are Not Always Displayed

AMAP is a proprietary protocol and has been deprecated, so AMAP Entries for ERP-RPL Links are not always displayed.

**Workaround:** AMAP Adjacency Protocol functionality on the switch does not work properly with ERPv2 in case of ERP-RPL link, which may affect ERPv2 functionality. Use LLDP as the adjacency protocol when working with ERPv2.

PR# 177202

## 4.6.2 Certain Operations in Topology Fail Using I/E Browser

The Save to Running, Copy Certified to Working/Running, and Copy Working/Running to Certified operations fail when launched from the Topology application using I/E Browser.

**Workaround:** Perform the above operations in the Discovery application.

PR# 220967

#### 4.7 Known Unified Access Problems

# 4.7.1 Cannot Find End Station Using Upper Case MAC Address in Diagnostics

Cannot find end station using upper case MAC address when trying to locate a device on the Diagnostics Screen.

Workaround: Specify MAC address in lower case only.

PR# 205365

# 4.7.2 Device Config - Port and Dynamic Service Access Auth Profile Displayed Incorrectly for OS6900-Q32/X72

Device Config - Port and Dynamic Service Access Auth Profile Displayed Incorrectly for OS6900-Q32/X72 Switches.

Workaround: Switch issue. No workaround at this time.

PR# 219133

## 4.7.3 Device Config - Cannot View Access Role Profile of AOS 8.2.1 Devices

Cannot view Access Role Profiles on Device Config Screen.

Workaround: No workaround at this time.

PR# 220259

## 4.8 Known VM Manager Problems

## 4.8.1 VLAN Notification Does Not Generate a Notification When Default UNP of LAG Port Is Deleted

VLAN notification does not come up when the default UNP of a Link Agg Port is deleted

**Workaround:** This is a switch issue. When the default UNP is taken away from the LAG, the switch takes longer than usual to populate the MAC Learning Table. For a period of time, the MAC Address belong to the VM disappears and hence cannot even be located. Both commands 'show unp user' and 'show mac-learning' have no entry of the VM's MAC address. This behavior is not observed on the standard port. Notification eventually gets raised as the switch populates its table.

PR# 174181

# 4.8.2 VMM Locator VM Count Can Be Greater Than VMM License VM Count or Reported by vCenter

If VMs are using multiple Physical NIC Interfaces, the same VM will be bound to different MAC Addresses and OmniVista 2500 NMS will display multiple rows for the VM in VMM Locator search and browse applications. However, this will not affect VM Manager Licensing. The VMM License Manager will count multiple references as single Virtual Machine its UUID and the count will match the number of Virtual Machines reflected in vCenter.

Workaround: N/A

PR# 163885

## 4.8.3 OmniVista 2500 NMS Treats a VM Template as a Virtual Appliance

This is working as designed. vCenter treats Virtual Machine Templates and Virtual Machines in a similar manner. A MAC address is assigned to templates and they can be converted to a Virtual Machine in a single click. vCenter returns VM Template in the list of Virtual Machines like any other VM, and OmniVista 2500 NMS treats VM Templates like any other Virtual Machine.

Workaround: N/A

PR# 163314

## 4.9 Known Other Problems

# 4.9.1 VC Takeover Affects Inventory Reporting if Switch is Added in Topology with IP Address of the EMP Port

Change of a device's Management IP address due to VC takeover causes problems with inventory reporting in the ProActive Lifecycle Management application. This happens when a VC is added in Topology with a Management IP Address that is assigned to the EMP interface on the slave chassis. This typically happens after a VC takeover scenario. The problem does not occur on a VC of 1.

**Workaround:** Always configure an EMP-VC IP address on the VCs (*ip interface master emp address*) or configure an "ip interface" on the device. Then, make sure that the VC is displayed with one of these IP addresses in Topology. If the VC is displayed with any physical chassis IP address (EMP-CMMA-CHAS1 or EMP-CMMA-CHAS2), change the IP Address by right clicking the device and selecting "Edit".

PR# 205556

# 4.9.2 OmniVista 2500 NMS Does Not Display Application Visibility DPI Statistics on Switches Running AOS 8.1.1

Application Visibility DPI Statistics are generated with incorrect format after upgrade from 811GA build to 811postGA build and OmniVista 2500 NMS does not display DPI statistics.

Workaround: Login to the switch CLI and delete the files

"/flash/switch/afn/dpi/dpi\_flow\_records.csv" and "/flash/switch/afn/dpi/dpi\_flow\_records.csv.old." The files will get created again with the correct format after the deletion.

PR# 197850

## 4.9.3 Apostrophe Is an Invalid Character in SNMP Community String

Workaround: Remove Apostrophe from the SNMP community string.

PR# 195715

## 4.9.4 Unable to Access Web UI Using IP Address on I/E

Unable to access Web UI using IP address on Internet Explorer browser, locally on a Windows 2012 R2 system.

**Workaround:** Have the correct mapping for 'localhost' in the hosts file and use 'localhost' instead of IP address to access the Web UI locally.

PR# 194913

# 4.9.5 U-Boot Version for OS6450 Devices Shows as "NA" in Inventory Report

U-Boot Version for OS6450 Devices Shows as "NA" in OmniVista 2500 NMS Inventory Report.

**Workaround:** This is a hardware issue with the OS6450. No workaround at this time.

PR# 181085

## 4.9.6 Online Help for Some "Upgrade VA" Menu Items not Available

In the "Upgrade/Restore VA" sub-menu of the Virtual Appliance Menu, the online help is not available for items 3, 4, and 5.

**Workaround:** The help for these items is available under the main "Upgrade/Restore VA" Help. They are also documented in the *OmniVista 2500 NMS-E 4.2.1.R01 Installation Guide (Rev D)*. PR# 222580

## 5.0 Release Notes PRs Fixed

## 5.1 PRs Fixed Since 4.2.1.R01 GA

- OmniVista should display if Alias in addition to if Descr in port pickers (PR 214448)
- In the Application Visibility application, the default option for Data Unit should be "Bytes" instead of "MB" for Counter Type/Byte Count (PR 220623)
- Create ClearPass Roles matching the names of the standard Enforcement Profiles (PR 220825)
- Tomcat shuts down on a system running for a long time (PR 220833)
- OmniVista using 127.0.0.1 as the NAS-IP instead of using the physical address in the RADIUS request sent (PR 221385)
- BYOD Diagnostics Search for IP address for authenticated endpoint in ClearPass fails (PR 221798)
- BYOD fails to update Access Role Profile if it is associated with an Enforcement Policy (PR 221857)
- Read and Write community string are the same after OV discovers switches (PR 222203)
- OmniVista Scheduled reboot is not working (PR 222520)
- Backup Tab in Resource Manger is not responding. Screen takes a long time to load or never responds when there are a large number of backups. (PR 222706)
- Repetitive proxy message displayed when YouTube is not reachable from the OmniVista Server (PR N/A)

#### 5.2 PRs Fixed Since 4.1.2.R03

- The Modules tab in the Topology application is displaying incorrect information for transceivers connected to OS-XNI-U12E daughter cards on OS6900-X20 devices (PR 187119)
- SIP does not display Active Call Records on devices running AOS 6.4.6.R01 even when SIP call is running successfully on device (PR 189041)
- Cannot find end station using upper case MAC address when trying to locate a device on the Diagnostics Screen (PR 205365)

#### OmniVista 2500 NMS Enterprise 4.2.1.R01 (MR 1) Release Notes

- If the sFlow Receiver is configured on a switch in the CLI as Receiver "1" and a user applies an Analytics Profile to the switch OmniVista 2500 NMS overwrites the CLIconfigured sFlow receiver with its own IP address as Receiver "1" (PR 205843)
- "Failed to activate signature file" error on OS6860E-P48 (AOS 8.2.1.256.R01 GA) (PR 211504)

## 5.3 PRs Fixed Since 4.1.2.R02

- No Traps Generated on 7.x/8.x when Trap Port Set to Number Other Than 162 (PR 198919)
- UA Policy Re-Caches Incorrectly with Policies on AOS Switch (PR 205481)

## 5.4 PRs Fixed Since 4.1.2.R01 Maintenance Release

- When linkagg removed via CLI, UNP linkagg is deleted on switch, but not in OmniVista 2500 NMS (PR 195702)
- Installation of OmniVista 2500 NMS Fails with "Error: Mongo couldn't be started" and the installation rolls back (PR 197900)

## 5.5 PRs Fixed Since 4.1.2.R01

- VA Upgrade Error "The SNMP trap listener could not be created on port 162" when notification app opened (PR 201406)
- OmniVista 2500 NMS Discovery issue for Juniper switches in VC configuration (PR 190524)
- Clarification in color status change for Link Aggregate link status (PR 196909)
- Issue with the SPB One Touch Feature (PR 197937)
- "Max Timeout" script error seen when sending SPB Configuration Telnet Script through OmniVista 2500 NMS (PR 199393)
- Unable to assign ClearPass Server for AOS device (6.4.4.R01) (PR 199978)
- OmniVista 2500 NMS Tomcat Service does not start if database backup is imported from 3.5.7 through a RADIUS Server (PR 200009)
- SSLv3 vulnerability issue (PR 200391)
- OmniVista 2500 NMS Server in a VA installation should be able to bind to a port lower than 1024 (e.g., 162, 514) (PR 201007)
- OmniVista 2500 NMS should not show stack split warning icon when the stack does not support SSP and is not in loop (PR 201483)

#### 5.6 PRs Fixed Since Release 4.1.1

 Even if GetBulk is disabled in the SNMP Settings of the java UI, OmniVista 2500 NMS 411 services such as Unified Access, Application Visibility, and BYOD ignore this setting and still use GetBulk (PR 196768)

## 5.7 PRs Fixed Since 3.5.7 Maintenance Build

Live Search for IP Phones Issue (PR 187956)

## 5.8 PRs Fixed Since Release 3.5.7 GA

- "Set Row" displays error when user logs into OV Server with multiple browser windows (PR 188220)
- Status "In Active" of Statistics profile is not correct; and the Calendar does not work when scheduling a Statistics profile (PR 188827)
- Error in vmm.log if the VM name contains "/" character and the VM name in VM Manager is not correct (PR 188876)
- Unable to start OV Server if LDAP server is not running (PR 191084)
- 64-bit OmniVista 2500 NMS 3.5.7 does not detect the previously installed version during upgrade (PR 192354)